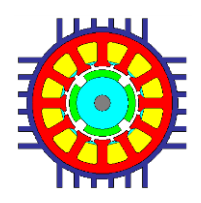

# **Motor-CAD Scripting Control for Duty Cycle analysis** (August 2015)

#### **Description**

This document gives a brief description of how the internal Motor-CAD scripting can be used to vary parameters during a duty cycle analysis. This can be useful for example for varying losses, for varying imposed temperatures, varying thermal paths or modifying flow rates using user specified functions.

This tutorial will show an example of the scripting being used to vary the housing water jacket flow rate during a duty cycle.

#### **Model Definition**

For this example a default machine geometry will be used. The housing is set to have axial water jacket channels as shown below:

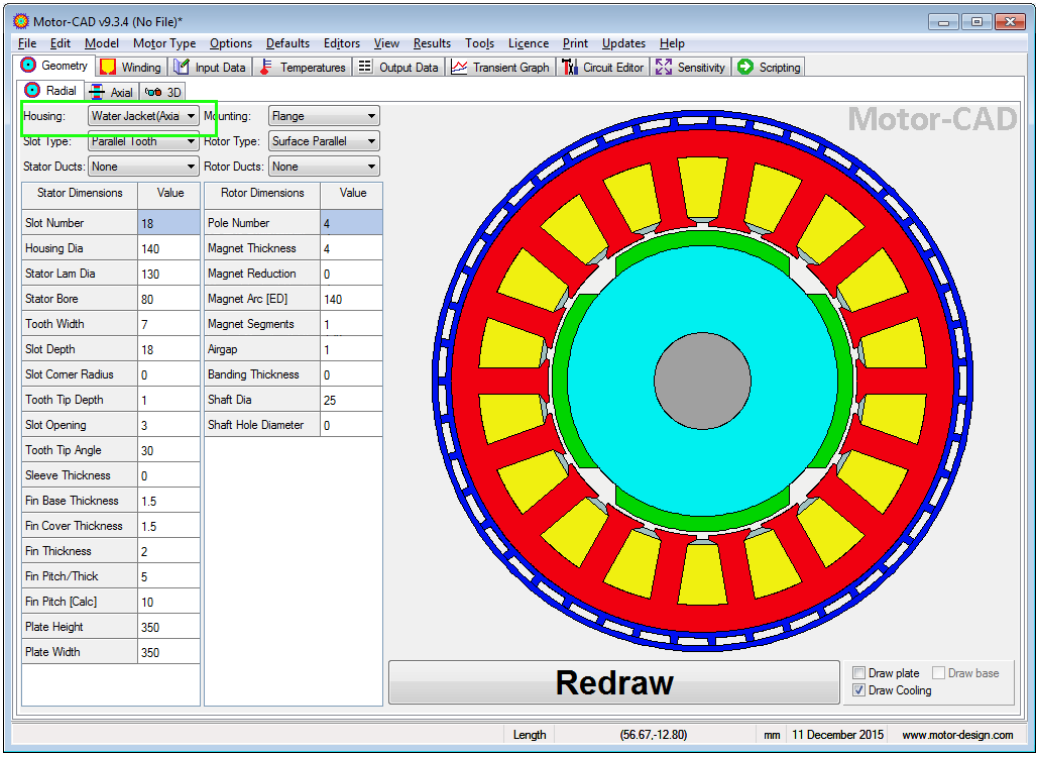

The default housing water jacket settings are used as shown below. For this example have set a flow rate of 0.002m3/s with a coolant of engine oil and the flow passing through all 43 ducts in parallel from front to rear of machine.

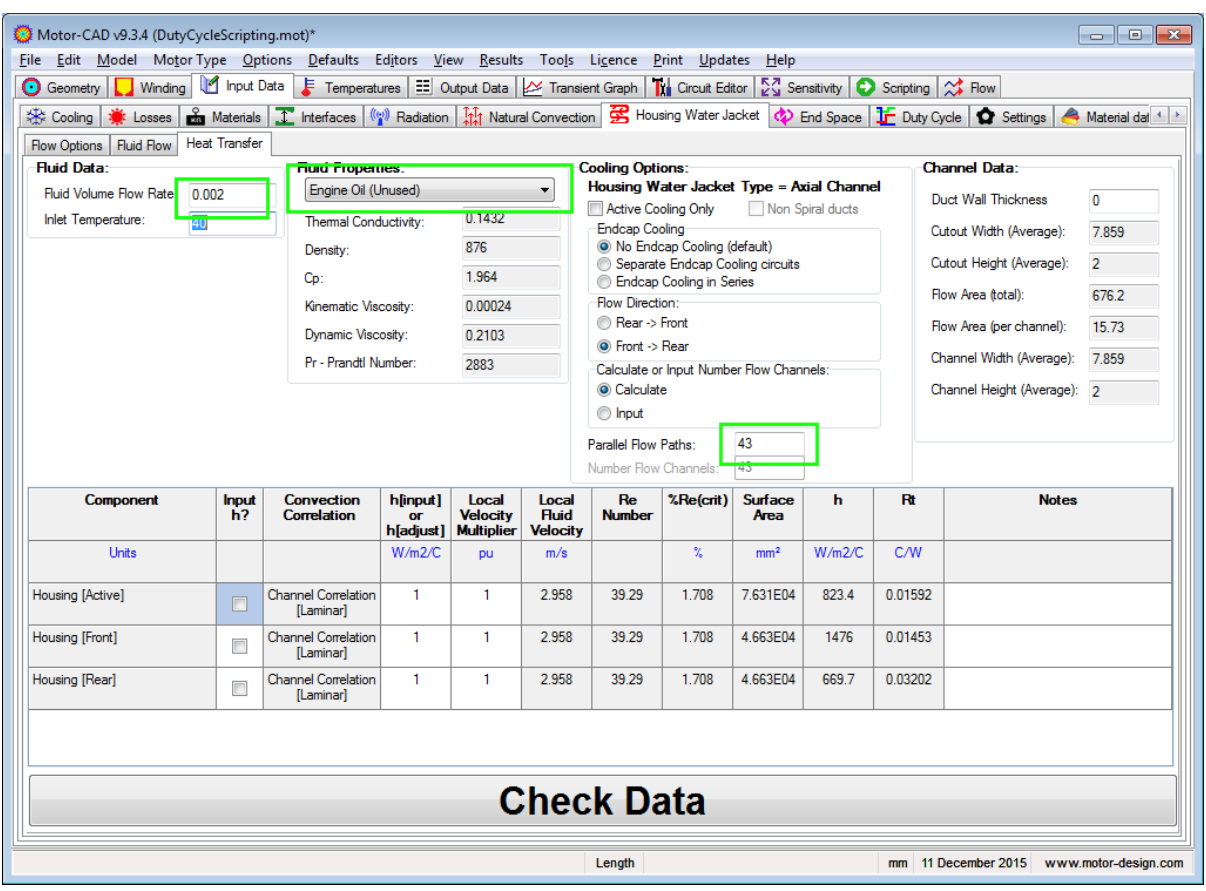

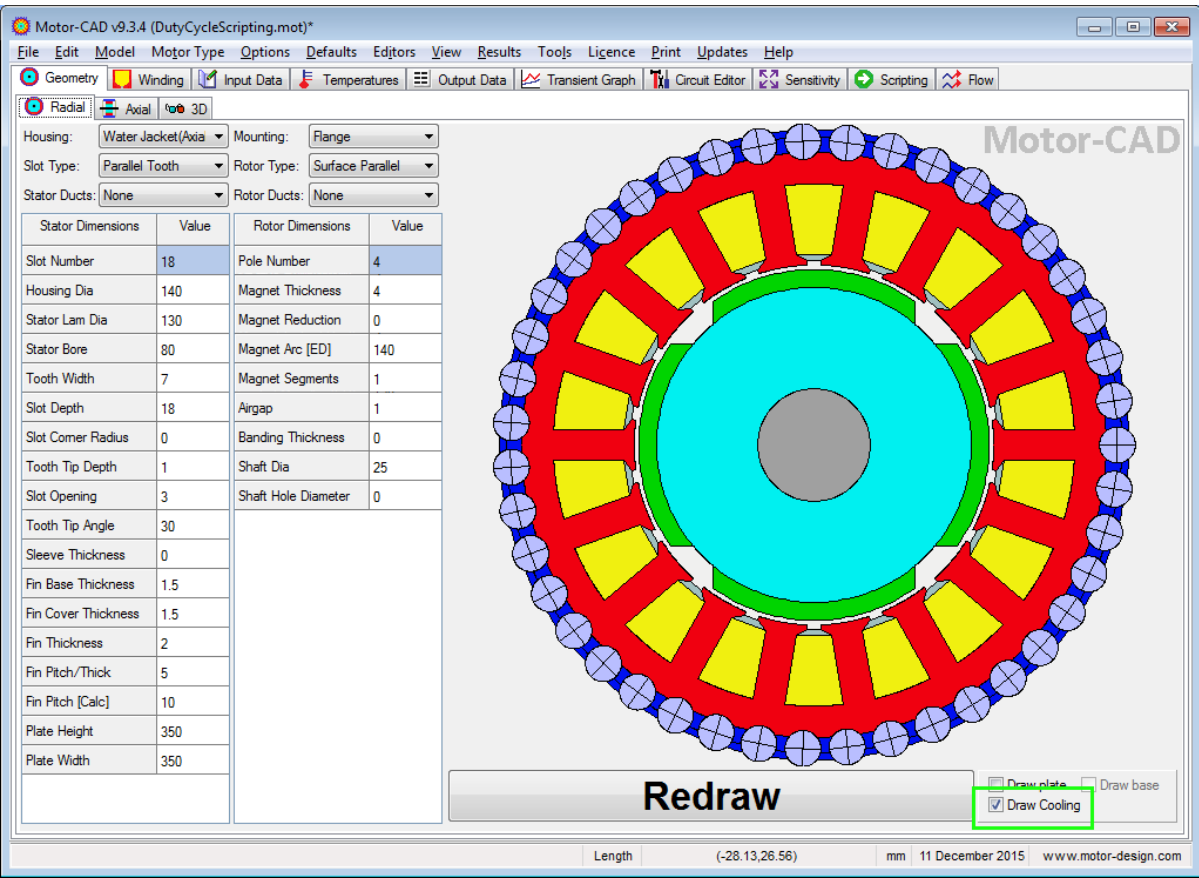

This flow is shown in the machine cross sections as shown below:

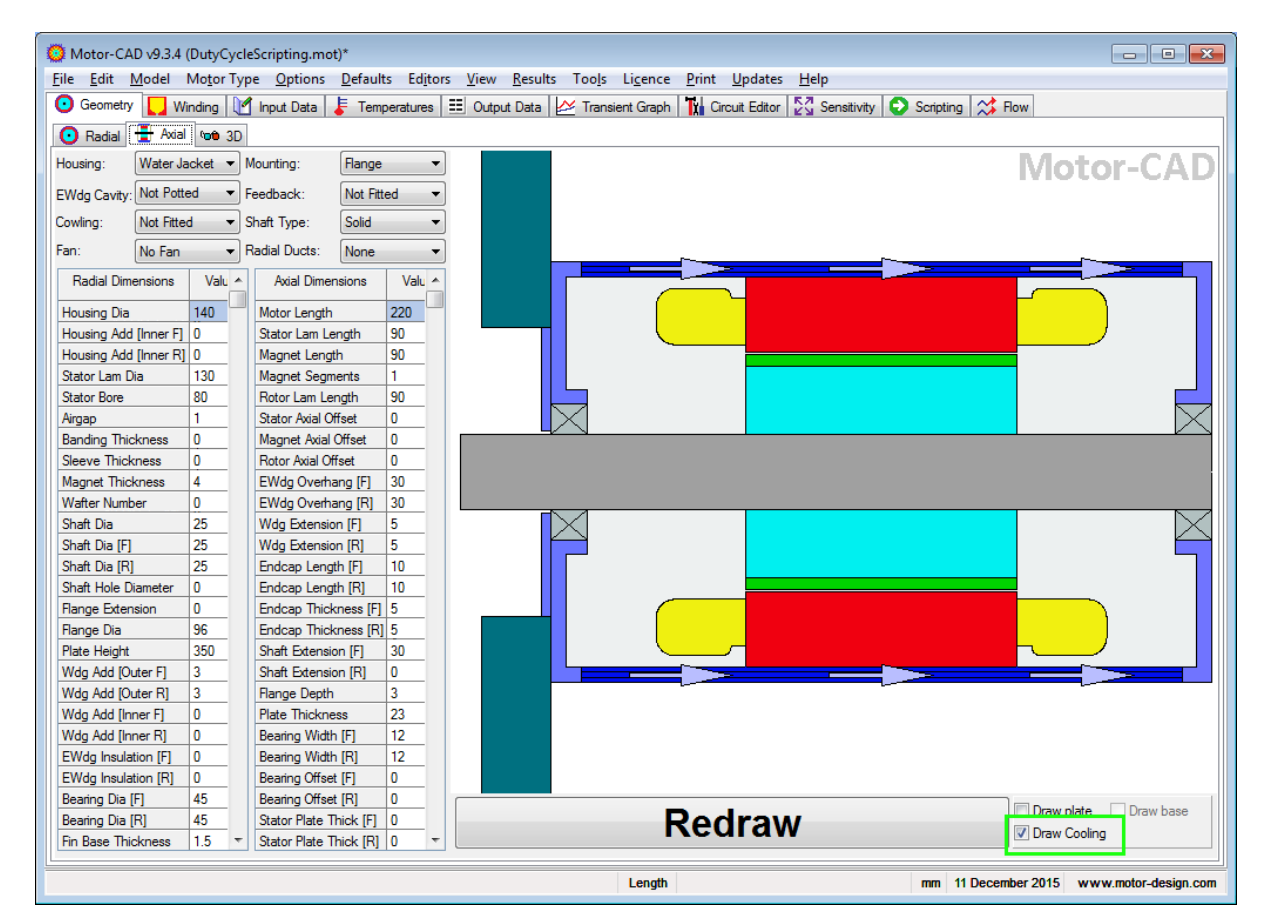

Have setup a simple duty cycle with a period of 5000 seconds where the machine is operating a 3 times per unit torque as shown below:

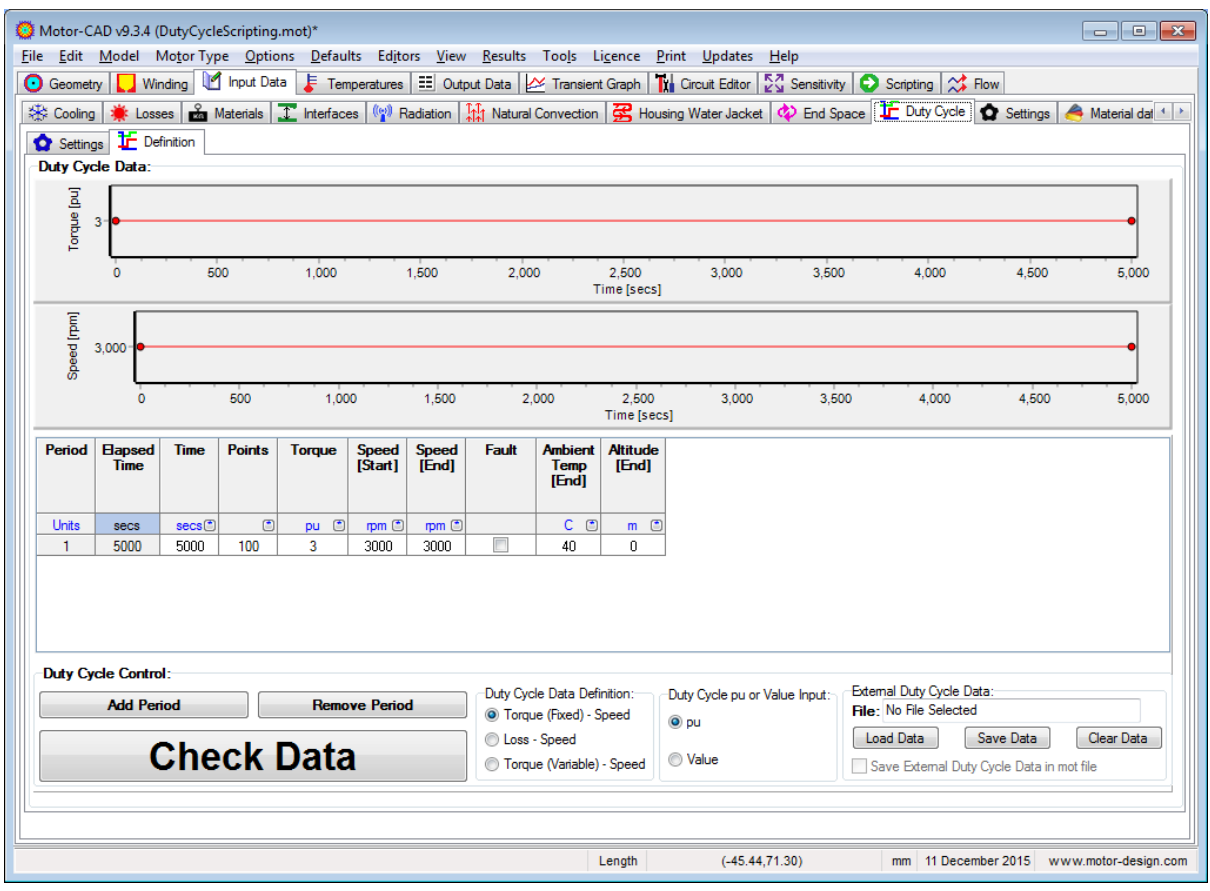

Run the transient analysis by clicking on the transient graph tab. The transient temperatures are shown below. It can be seen that the machine reaches a steady state operating point with the winding hotspot at 174C.

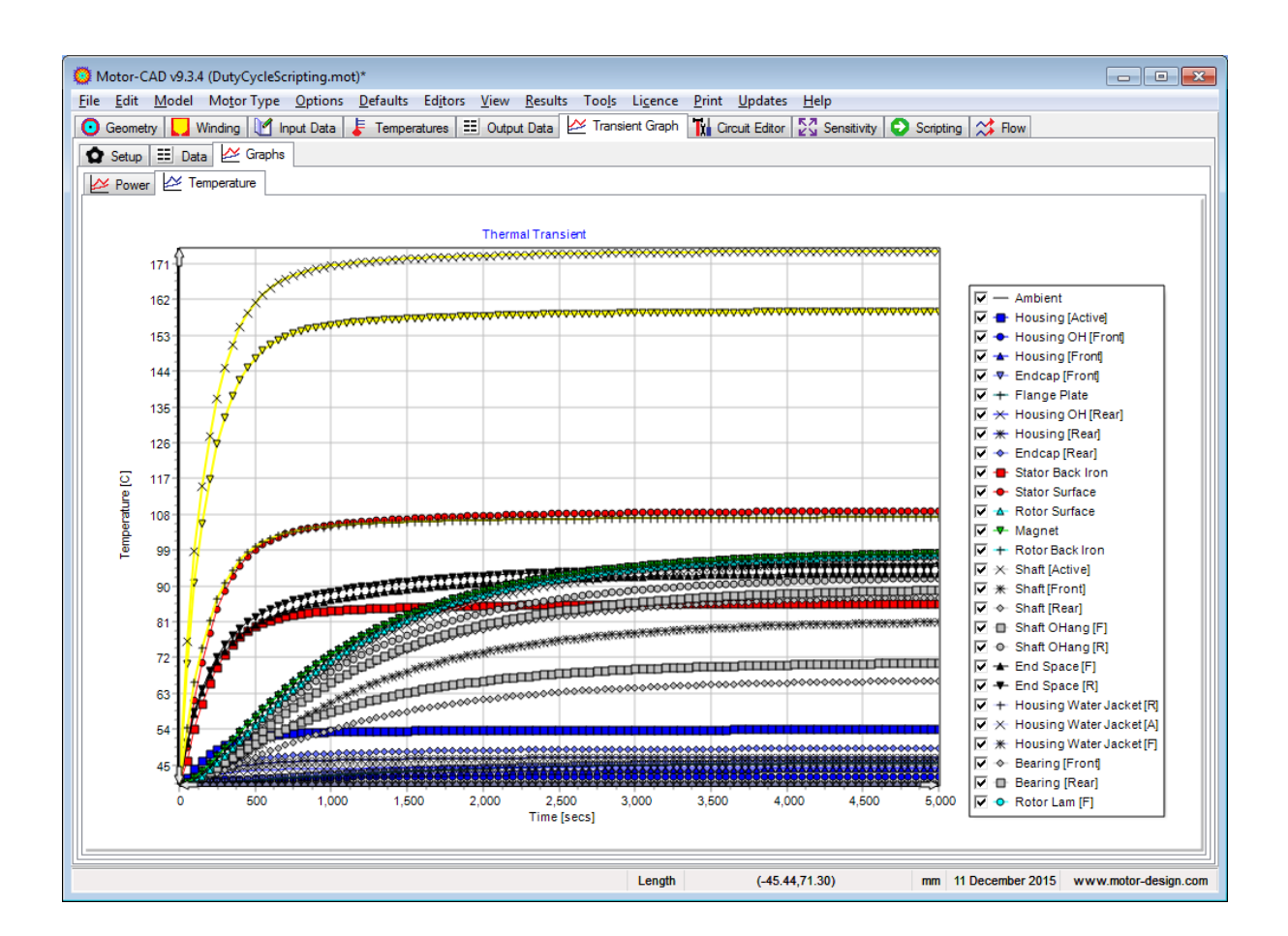

## **Adding water jacket flow control using scripting**

The water jacket pump in this application is to be switched off 2500 seconds into the duty cycle. This pump control can be added using the internal scripting.

The internal scripting engine uses ActiveX to communicate with Motor-CAD. It is important that ActiveX has been enabled. This is done from the menu->Defaults->Register for ActiveX- >Multiple Clients:

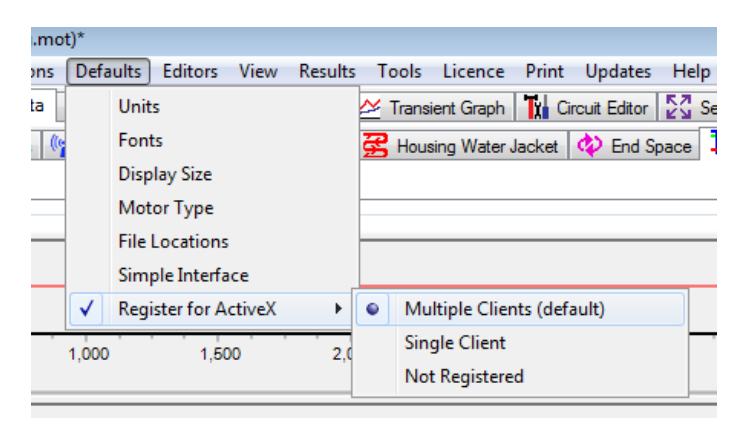

The ActiveX parameter names can be obtained from menu->Help->ActiveX parameter names. The list can be searched and filtered to find the required parameter names as shown below:

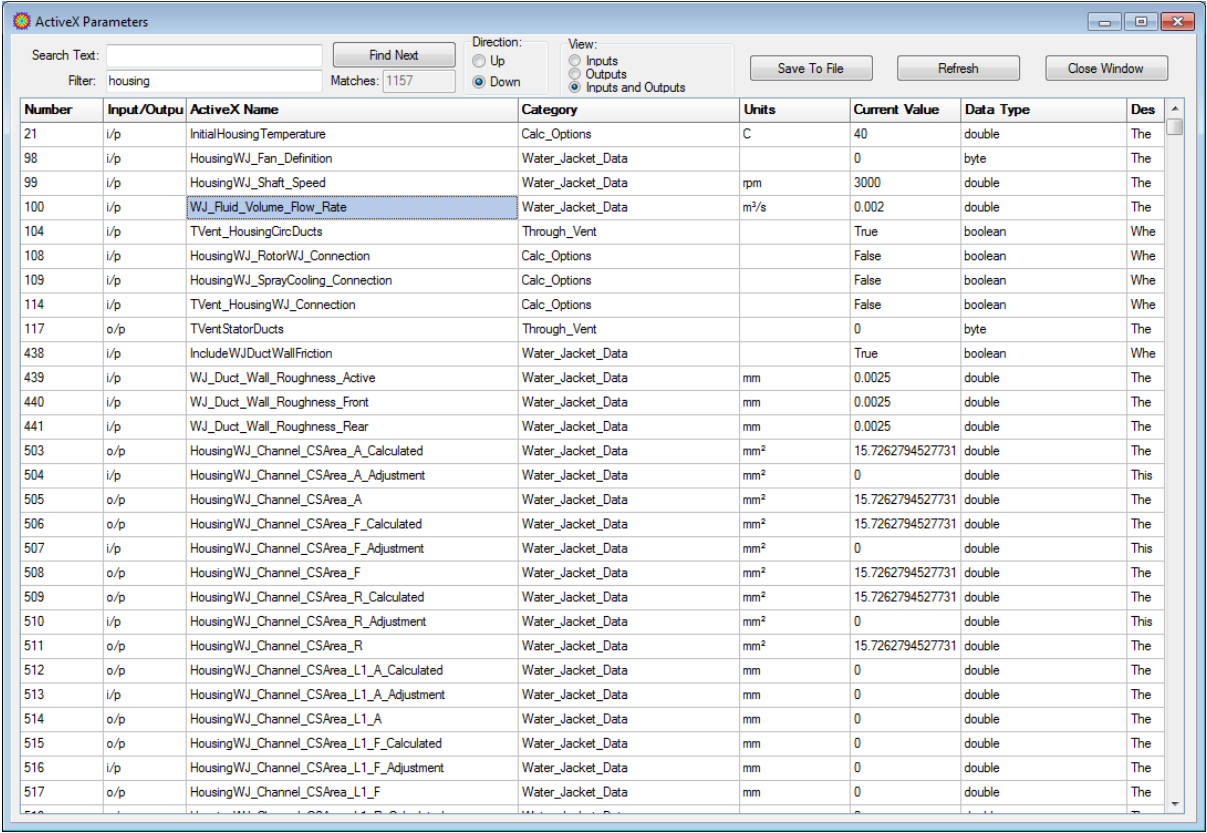

Similarly the ActiveX commands are also available from menu->Help->ActiveX commands:

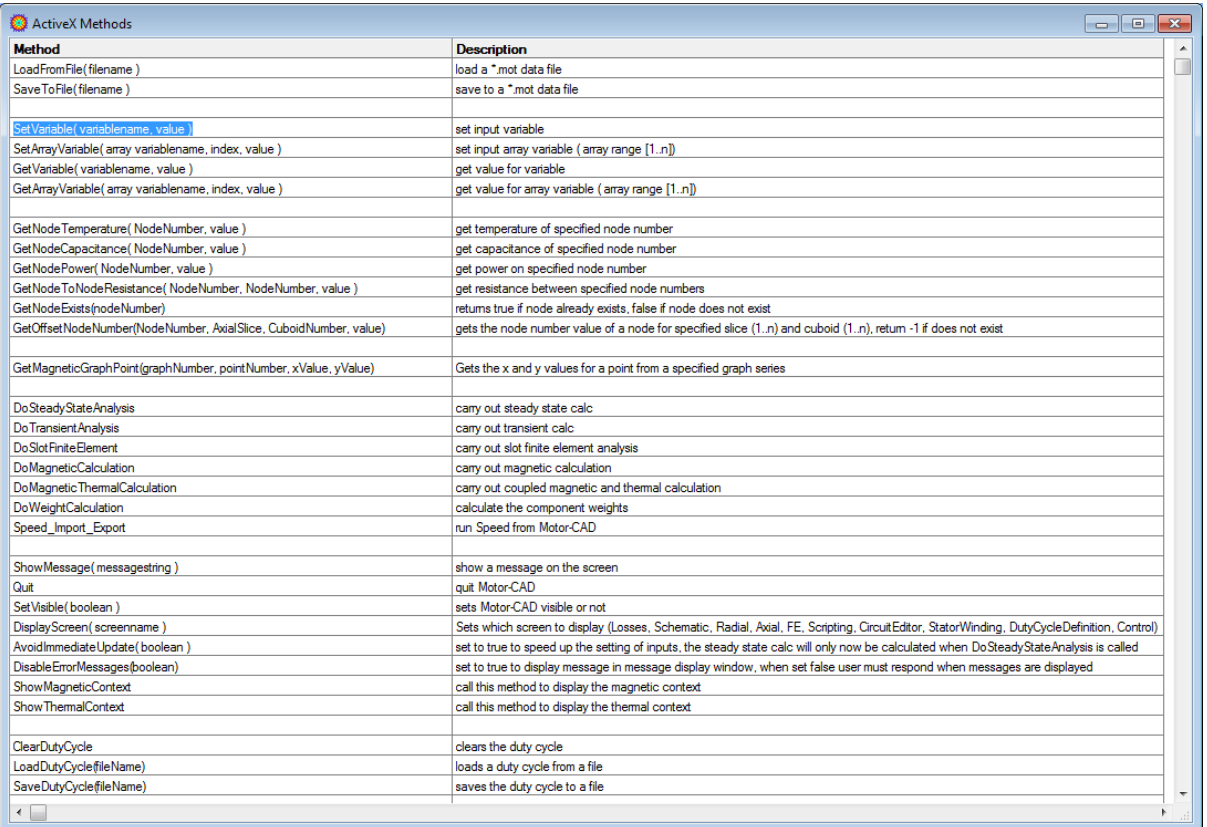

To control the housing water jacket flow have written the script shown below.

The **CurrentTime** parameter gets the current time in the duty cycle. The water jacket flow rate is set using the **WJ\_Fluid\_Volume\_Flow\_Rate** parameter.

Note: all parameters used in ActiveX are in SI units.

Before running the script in the duty cycle it is best to test the script itself by running using the Run button shown below:

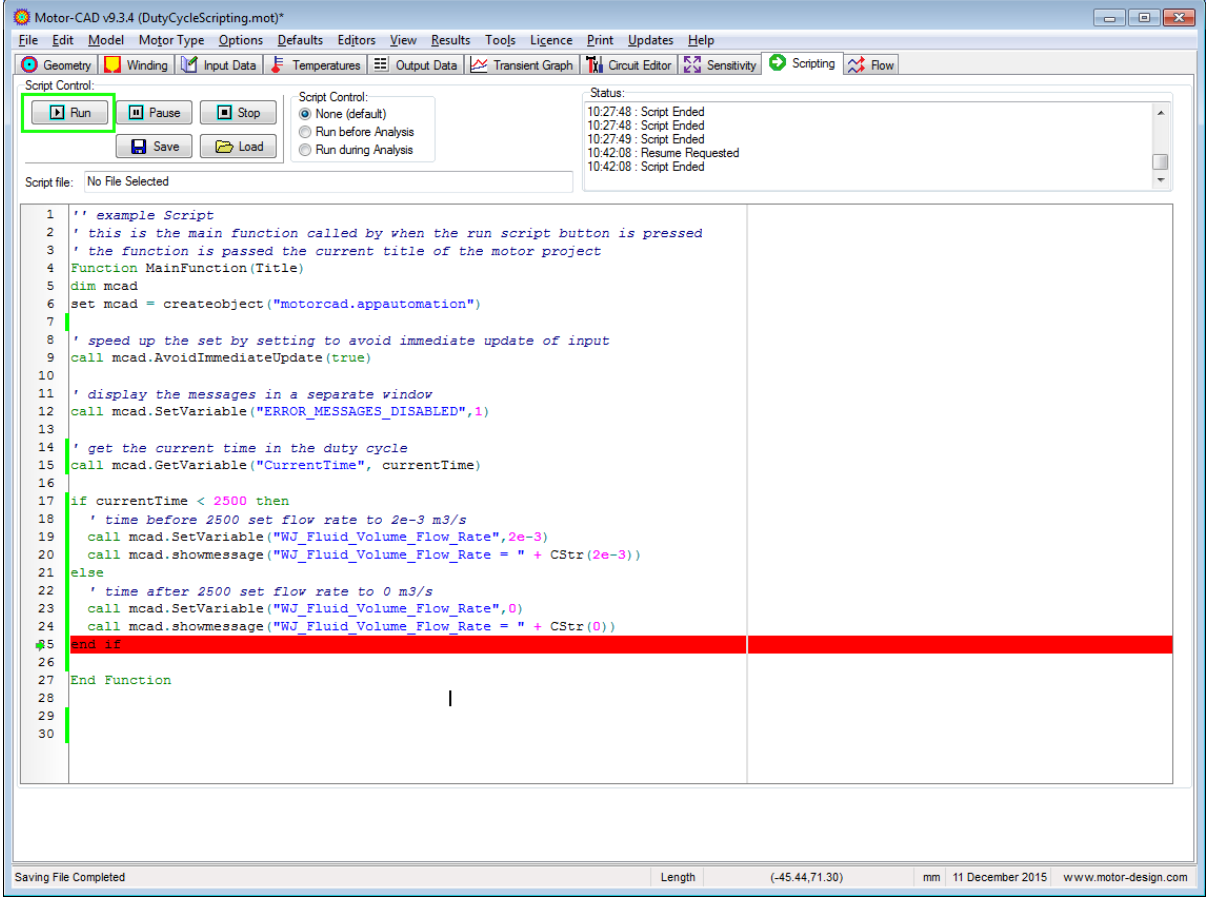

If the script has run successfully it can then be added to the duty cycle calculation. This is done by selecting the **Run during Analysis** option shown below:

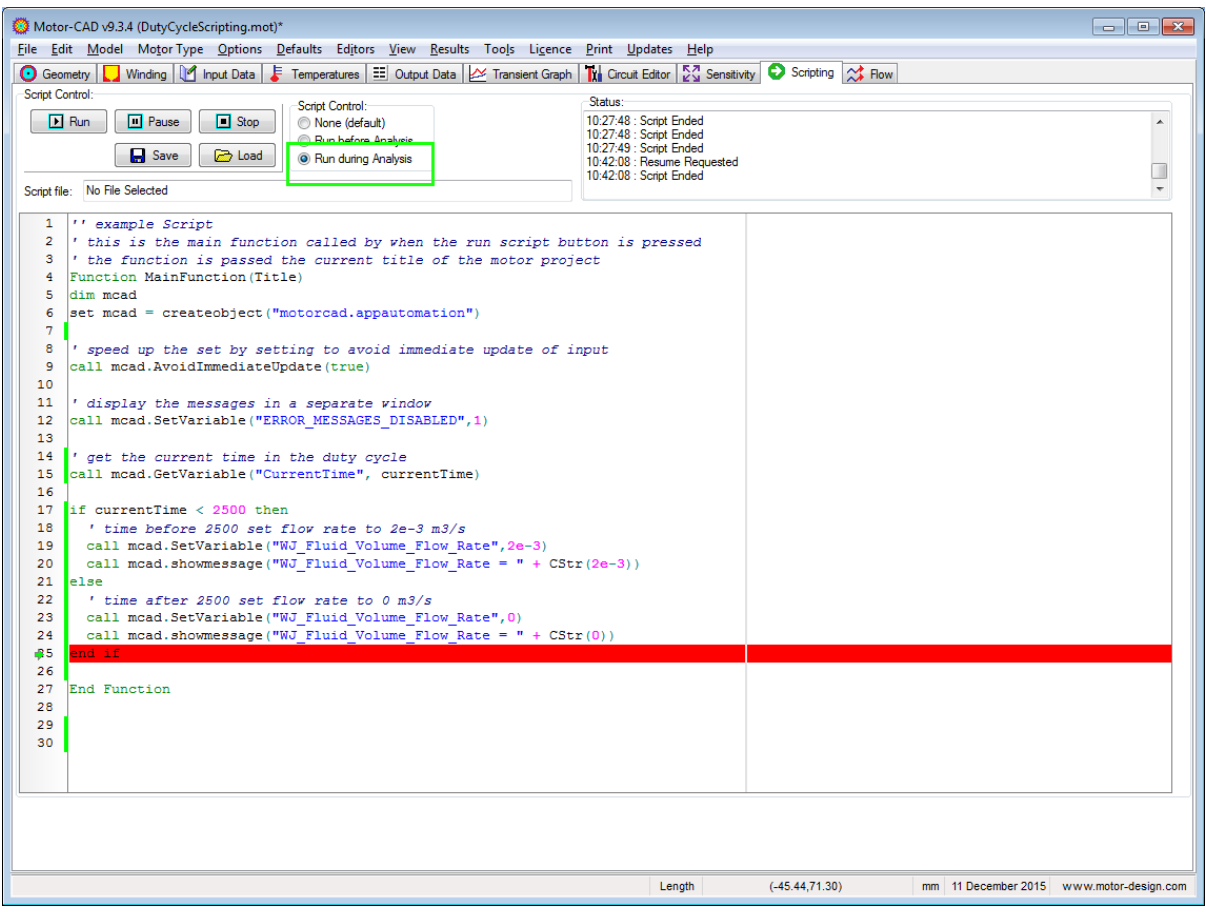

Now when the transient analysis is run the script will be run for each step of the transient analysis. Can see the increase in the machine temperatures after 2500 seconds when the housing water jacket flow is stopped:

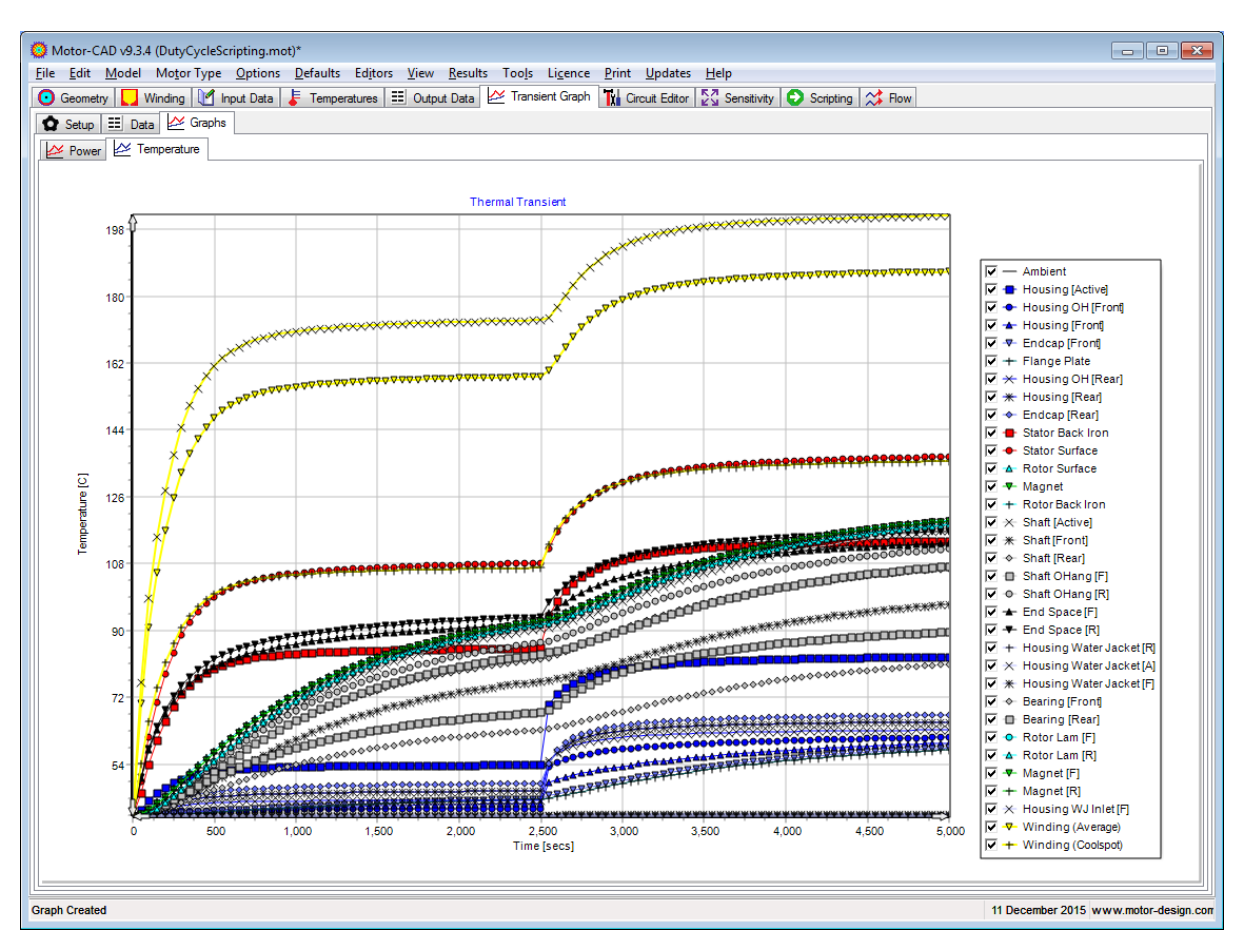

### **Conclusion**

This example shows how the internal scripting inside Motor-CAD can be used to vary the housing water jacket flow rate. The internal scripting in Motor-CAD provides a great degree of flexibility for customising transient duty cycles.